## [La gestión de color en Acro](http://www.gusgsm.com/la_gestion_de_color_en_acrobat_pro)bat Pro

## [Gustavo Sánchez Muñoz](http://www.gusgsm.com/gustavo_sanchez_munoz)

(Septiembre de 2022)

La gestión de color de Acrobat, bastante más limitada que la de como Photoshop o InDesign y, desde luego, que la de EnfocusP explica a continuación afecta sólo a la versión completa de Acr Reader).

Advertencialn detalle muy importante es que la administración d Acrobat se comporta como si tuviera dos zonas: Una es la defin administración de color en si. La otra, que explicamos al final la opción Völsta p<sup>r</sup>evia de salida " de las herramien Praosducochión de impresión ". Es muy conveniente leer ese apartado porque se expl errores en los que podemos caer si no entendemos biosta cómo funcional previa de salida ".

El establecimiento de las preferencias de gestión del color

A la configuración de la administración del color en Acrobat Pro Edición - Preferencias - Generalidades - Administración de color ".

Allí se permite establecefriles es of Espacios de trabajo " para tres modos de color: RGB, CMYK y Escala de grises (no se reconoce perfiles y sólo se pueden elegir perfiles que estén instalados e

Los espacios sólo son l**ols perfuiredoaude** se usarán en el caso de q un objeto de color no disponga de su propio perfil especificado.

Además, podemos elegir el motor de color encargado de las con color (lo normal es dejar el de la propia Adobar). La opción de " compensación de punto negro " viene elegida de modo predeterminado ser recomendable dejarla activa.

Para facilitar el trabajo, podemos elegir cualquier conjunto de disponible en el sistema (Acrobat no puede crearlas, pero pued por programas como Photoshop).

Hasta aquí hemos establecido unas preferencias generales para si tenemos el monitor calibrado, se comporte de forma razonabl representar el color

## La previsualización de salida

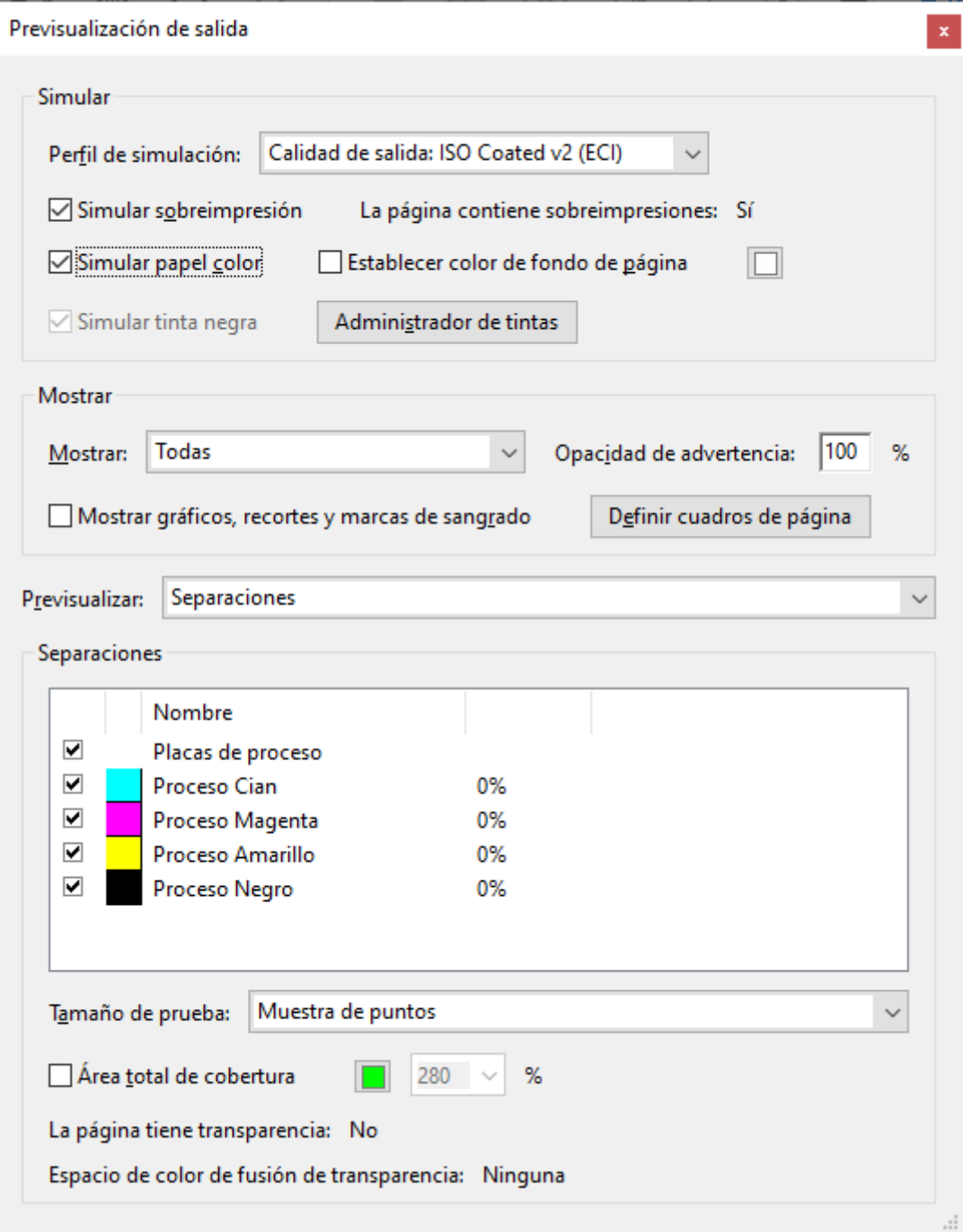

En Acrobat, las opciones para elegir visualizar el PDF con perfiles distintos, representar el negro de la tinta y el tono del papel, se hallan en "Herramientas - Previsualización de salida" y se pueden establecer manualmente.

## **Simular la salida impresa**

Las más relevantes a efectos de administración del color son las siete opciones del apartado "Simular". Si queremos ver cómo se va a imprimir un documento en una impresora o prensa concretos, con un papel determinados y unas tinta específicas, ésta es la zona en la que hacerlo.

AdvertenciaS: i no comprobamos los valore Simeumbare l'ádree ä " Previsualización de salida ", aunque hayamos configurado las prefer explicadas anteriormente, es muy probable que no veamos realm la impresión del PDF.

"Perfil de simulación ": Esta opción nos permite elegir qué perfil us previsualizar cómo va a quedar el resultado final. Si el PDF, po tiene establecid popósito de impresión intent), ese apartado se presenta automáticamente el perfil corres pondidad idensabida com d', " seguida del nombre del perfil que se haya usado.

Podemos elegir cualquier perfil que esté instalado en el sistem escala de grises). El motivo de esta libertad de elección es que pensada para simular la presentación (impresa o no) de ese PD sistema descrito por un perfil de color, siempre que éste esté i

Advertenciatquí es donde se haya el problema, con algunos PDF  $PDF/X$  (y que, por tanto, on uniputibribate  $\Omega$ tu) ando abrimos estos documentos, el perfil que se usa de forma predeterminada en el

Perfil de simulación" será siempre el establecido como espacio de trabajo en las preferencias de gestión del color (que hemos visto más arriba). Será RGB si el PDF tiene de forma general un perfil RGB ("interactivo") y CMYK si es CMYK (" para imprenta"), pero muy probablemente no coincidirá con el perfil con el (o para el) que se creó originalmente ese documento.

"Simular sobreimpresión": Esta casilla, cuando está marcada, permite previsualizar las sobreimpresiones. Afortunadamente, en las versiones más recientes aparece marcada si en las páginas existe alguna (aunque siempre conviene comprobarlo.

Simular papel color

 $\sqrt{ }$  Simular tinta negra

"Simular papel color" y "Simular tinta negra" permiten efectuar la verdadera simulación de cómo va a ser el resultado impreso (siempre que el monitor esté bien calibrado y el perfil elegido para la simulación sea el adecuado).

La opción "Simular tinta negra" queda automáticamente seleccionada si elegimos "Simular papel color").

**Advertencia:** Todas estas opciones sólo se activan de modo temporal. Funcionan si abrimos un documento y las activamos (aunque cerremos la ventana de diálogo de "Vista previa de salida"). Si cerramos el documento o el programa, al volver a abrirlos estarán desactivadas y habrá que volver a activarlas.

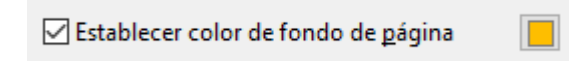

"Establecer color de fondo de página" permite establecer un color concreto para el papel (por ejemplo, un tono salmón), pero es una opción de simulación imprecisa y anticuada que precede al uso de perfiles de color. No es buena idea usarla.

**Advertencia:** Esta pantalla de "Vista previa de salida" contiene muchas más opciones interesantes (y poco conocidas), pero como no afectan directamente a la gestión del color no vamos a entrar en ellas.